# **POLYGRAPHE IV GÉNÉRATEUR/EXÉCUTEUR D'HYPERTEXTES MULTIMÉDIA**

# **Jean-Marie BALL**

L'auteur de cet article est également celui du logiciel. Mon propos n'est donc pas de prétendre ici à ce qui est par définition hors de ma portée : un regard neutre et objectif. Je m'efforcerai plutôt d'exposer quelles peuvent être les motivations et les objectifs d'un travail d'écriture logicielle comme celui-ci.

Professeur de lettres, lorsque j'ai rencontré l'informatique au bon vieux temps du LSE finissant. La machine m'est apparue alors plus séduisante comme moyen d'expression que comme outil de calcul et prendre la parole face à une machine, cela passait à l'époque nécessairement par la programmation dont le vice m'est resté. Ce vice n'étouffe pas nécessairement le souci pédagogique.

## **COMMENT EST NÉ POLYGRAPHE**

Formateur en informatique j'assistais un jour à un cours de Latin dans lequel un collègue 1 enseignait le Latin au moyen d'un traitement de textes et d'une tablette de rétroprojection. Il jonglait (et faisait jongler ses élèves) de fichier en fichier, passant d'un texte d'auteur à des notes des vocabulaires des fiches de grammaire ou de civilisation. Tout semblait déjà trés efficace. Il m'a semblé alors qu'il devait être possible de créer une application rassemblant toutes ces données autour d'un éditeur de texte économisant ainsi les temps de manipulation. Ce qui fut fait. Par la suite il apparut qu'il était possible, au lieu d'afficher un fichier dans son intégralité, de ne sélectionner à partir d'un mot donné que la note pertinente et de la présenter dans une petite fenêtre en surimpression. Il ne restait plus alors qu'à mettre une note dans la note pour entrer dans

LA REVUE DE L'EPI N° 89 POLYGRAPHE IV

1

<sup>1</sup> M. Jean HAMEZ du Collège Fernande Benoist à Hazebrouck. Ce collègue a depuis créé des logiciels pédagogiques de qualité consacrés à la lecture/écriture.

le monde de l'hypertexte. C'est ce que fit un peu plus tard la première version de Polygraphe.

Dans cette première étape, l'utilisation pédagogique préexistait, il n'était que de la faciliter. Par contre, avec la première version de Polygraphe le pari était pris que les applications pédagogiques suivraient. « accompagneraient » serait le terme plus exact. Après un trimestre de travail pendant lequel le logiciel changeait chaque semaine tandis que s'ébauchaient nos premiers hypertextes pédagogiques la première utilisation en cours eut lieu. Avec suffisamment de succès pour que les collègues impliqués alors, rejoints par d'autres, continuent à travailler et à produire et que pour j'aie toujours sur le feu une ième version de Polygraphe essayant de répondre à de nouveaux besoins. Comme ont le voit Polygraphe doit tout aux collègues de lettres ou d'autres disciplines qui, en l'utilisant, l'on amené à évoluer peu à peu pour en faire produit meilleur et vivant.

Quelques étapes de cette progression : tout d'abord les collègues de la vidéo qui découvrent que Polygraphe Dos est un bon outil pour gérer le Vidéo disque tout en développant en parallèle un commentaire hypertextuel. Plus tard lorsque la version Windows a permis de gérer les images des collègues de Physique, de Sciences-Nat, des Linguistes aussi ont été intéressés et ont souhaité d'autres modifications comme la gestion de scores ou de permettre à l'élève de s'enregistrer.

# **COMMENT SE PRÉSENTE POLYGRAPHE ET COMMENT DÉVELOPPE-T-ON AVEC ?**

Polygraphe est un générateur/exécuteur d'hypertextes. C'est à dire qu'il permet de créer en utilisant et d'utiliser en créant. Exactement comme une personne qui rédige lit en même temps qu'elle écrit. Ce point m'a paru important car c'est à ce prix que la machine peut vraiment être un outil pour créer. C'est avec la glaise que travaille le sculpteur, une fois le bronze coulé tout est fini. Il existe à côté un exécuteur seul qui permet de faire utiliser les applications par les élèves sans risque de les voir modifiées et qui vous permet également de distribuer gratuitement les applications que vous avez créées à qui vous voulez.

Concrètement cela veut dire que l'on donne un nom à l'hypertexte et le voilà créé. Le tiroir 2 « racine » nous présente sa belle page blanche.

1

Posons un bouton donnons lui pour « efficace » d'ouvrir un nouveau tiroir. Nous voilà dans ce nouveau tiroir. Colorions, illustrons, redimensionnons, mettons un texte de fond dans lequel nous repérerons quelques hypermots. Donnons comme efficace à ces hypermots d'ouvrir de nouveaux tiroirs et ainsi de suite. On s'enfonce dans l'arborescence hypertextuelle en même temps qu'on la construit tout comme on poursuivrait l'écriture des paragraphes d'une écriture classique.

Ce désir de confondre création et utilisation a induit quelques choix ergonomiques, notamment parce qu'il impose de disposer à la création de toute la surface de l'écran tel qu'il doit pouvoir apparaître dans l'exécuteur. C'est la raison pour laquelle dialogue avec le logiciel se fait soit par une barre d'outils superposée à la barre de titre de la fenêtre, soit par le biais de menus contextuels.

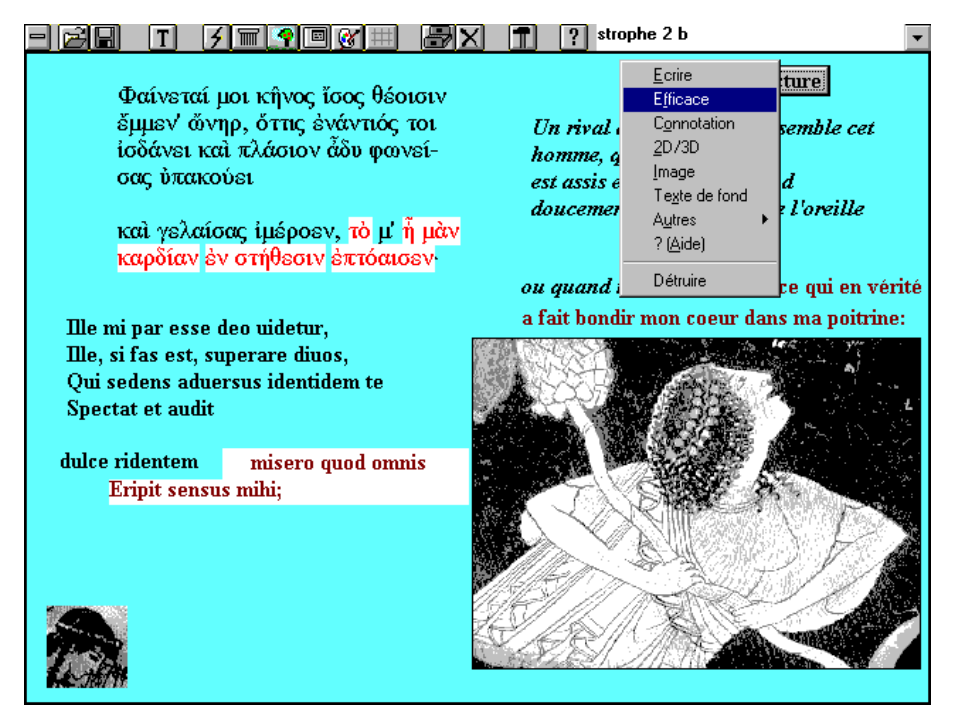

Dans l'écran ci dessus vous pouvez remarquer la barre d'outils placée sur la barre de titre avec sur sa droite le nom du tiroir actif. Un menu contextuel a été appelé sur un bouton en relief sur lequel est écrit « lecture ». Ce menu va permettre de donner au bouton l'efficace de faire entendre une plage précise d'un fichier .wav correspondant à la récitation

LA REVUE DE L'EPI POLYGRAPHE IV

chantée des quelques vers grecs affichés a gauche. Ces quelques vers grecs constituent un texte de fond dans lequel ont été repérés des hypermots. En cliquant dessus on verrait apparaître des commentaires grammaticaux. Le reste de l'écran contient des boutons en deux dimensions (par opposition au bouton en relief) ainsi que des boutons images. Le bouton image en bas à gauche est ici utilisé comme symbole, en cliquant dessus nous irions plus loin dans la traduction.

Cet écran me paraît une bonne illustration de ce que permet l'hypertexte : ici rassembler et progresser dans trois textes parallèles, un en grec un en latin, un en français, proposer un commentaire lexical ou grammatical aidant à la compréhension, - et de ce que permet le multimédia : proposer une illustration picturale et sonore qui aide ressentir le texte non pas comme un simple exercice intellectuel de décodage mais comme le lieu où s'exprime une sensibilité. Les instructions recommandent de ne pas déconnecter l'étude de la langue et de la civilisation ici loin d'être déconnectées elles se confortent réciproquement.

Accessoirement cet écran montre aussi qu'en évoquant la créativité des enseignants on n'évoque pas un passe temps salubre destiné leur permettre se familiariser avec une machine à la mode, mais une réflexion pédagogique et une réflexion sur l'écriture hypertextuelle indissociables l'une de l'autre.

# **QUELS GENRE DE PRODUITS DÉVELOPPE-T-ON AVEC POLYGRAPHE ?**

Sans qu'elles soient nettement tranchées je distinguerai trois catégories.

## *L'hypertexte au jour le jour*

C'est celui qu'on crée peut être pour une seule fois, pour un corrigé, un exercice. Resté dans un coin du disque dur il sera peut-être appelé à être repris pour intégrer la catégorie supérieure.

Voici un exemple d'hypertexte très simple réalisé en quelques minutes.

#### 141

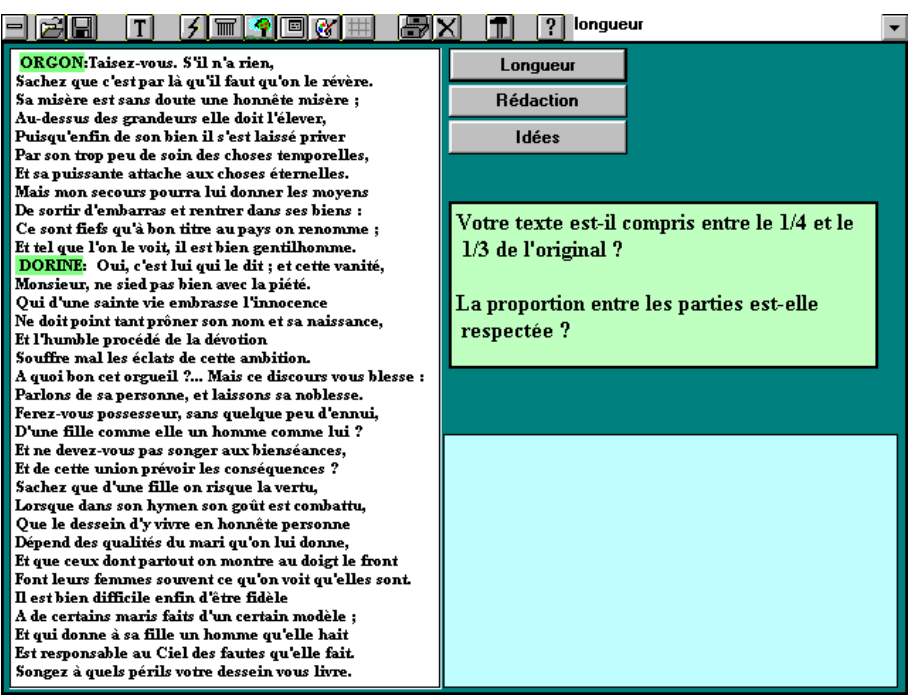

A gauche un texte à résumer. En bas à droite un Éditeur dans lequel l'élève est invité à écrire son résumé. La taille de l'éditeur donne la mesure du résumé à produire. Dans le quart supérieur droit trois boutons donnent accès aux directives que l'élève doit respecter. Ici on a cliqué sur le premier bouton et la directive correspondante s'est affichée.

*Intérêt par rapport au traitement de texte.* La place du texte à résumé est celle du résumé sont bien assignées. Les directives à suivre sont disponibles une par une. (Plus efficace qu'une liste).

*Intérêt par rapport au papier.* Possibilité d'écriture et réécriture du résumé sans ratures, mais surtout, en site informatique, possibilité en passant de poste en poste de voir le texte s'écrire et se composer (impossible sur un papier à plat) ce qui permet de mieux comprendre ce qui se passe. De renvoyer d'un simple clic l'élève a tel ou tel aspect à reprendre et donc de conserver plus de temps pour une aide individualisée

*Inconvénient par rapport au papier.* Il est très facile d'enregistrer le travail de l'élève mais une utilisation vraiment confortable nécessiterait une installation en réseau qui ne se rencontre encore pas souvent.

*Développement possible* : on pourrait avec quelques hypermots, introduire des éléments d'explications du texte, des questionnements qui aideraient ensuite l'élève dans sa tâche. Mais le contexte d'utilisation changerait alors.

### *Le support de cours*

Utilisé avec tablette de rétroprojection. L'hypertexte devient alors un supertableau.

Le plus souvent on alternera une phase de questionnement dont les éléments seront bien mis en évidence et des écrans permettant de récapituler les acquis. Certains types d'exercices utilisés en site informatique pourront aussi trouver leur place en classe complète. A éviter, l'enchaînement d'écrans assénant des notions abstraites. Prévoir de mettre un élève au clavier pour éviter d'utiliser la machine comme un rouleau compresseur. Prévoir aussi ce qui autour de la machine sera géré au moyen de la craie, du feutre, et plus encore de la salive.

## *Que deviennent ces productions ?*

Certains collègues produisent ainsi depuis des années. Ils ont donc bien maîtrisé tous ces aspects du problème.

Une faible partie de ces productions à connu une diffusion publique. Le plus souvent il s'agit encore d'applications sous Polygraphe DOS. Certaines font partie des disquettes diffusées par l'EPI. D'autres accompagnent une parution du CRDP de Montpellier (*Français et informatique*, tome 1, avec une disquette d'exemples).

Certaines applications réalisées dans un premier temps sous Polygraphe ont été ensuite réécrites pour devenir des logiciels indépendants et ont pu ainsi développer de nouvelles fonctionnalités.

Il est dommage de travailler chacun de son côté alors qu'il est souvent si simple de reprendre une application et de corriger quelques éléments pour l'adapter à une nouvelle situation. Je le sais bien pour pratiquer cela constamment avec mes élèves. Polygraphe a été conçu pour cela et aussi pour permettre une distribution libre et gratuite des applications. Peut-être Internet permettra-t-il des avancées dans ce domaine.

## **LES APPLICATIONS DE TYPE « CÉDÉROM »**

Jean-Marie BALL LA REVUE DE L'EPI L'hypertexte n'est plus centré sur une séance, il est trop vaste, et s'il est utilisé en cours ce sera ni systématiquement ni de façon exhaustive. Il devient plutôt une œuvre centrée autour d'un thème. Des applications importantes ont été réalisées sur « Sappho », « Du Bellay », « Verlaine » certaines ont été gravées comme « Le Paris au 19ème siècle » et « Les jeux Olympiques dans l'Antiquité Grecque » par Michel TICHIT 3 de l'académie de Rouen. Bien entendu ces applications pour remarquables quelles soient sont restées d'utilisation strictement privées tant il vrai que dans le domaine du multimédia la liberté d'expression est mise à mal par la législation sur des droits qui n'ont plus rien à voir avec les auteurs. Rabelais était écrivain il vous est donc loisible de représenter et de commenter publiquement son œuvre. Dés lors qu'apparaît une image, le peintre fut-il mort depuis des siècles voire même magdalénien, à moins d'être fortuné, il vous faudra garder honteusement votre multimédia dans le secret de votre alcôve. C'est cela le patrimoine commun de l'humanité.

Notre institution envisagera peut-être un jour ce problème qui est loin d'être anecdotique.

Dans certains cas heureux ces problèmes peuvent être surmontés. Des élèves du collège de Lunel<sup>4</sup> vont pouvoir bientôt faire paraître un Cédérom sur les fouilles d'Ambrussum réalisé en partenariat avec le CNRS.

# **CONCLUSION**

Polygraphe évolue encore. Dans un avenir pas trop lointain si du moins mes compétences et mes capacités de travail me le permettent, il devrait passer en 32 bits accepter plusieurs formats d'image etc.

Pour l'instant cette aventure m'a beaucoup apporté en terme d'échanges avec des collègues de toutes disciplines et la programmation est devenue pour moi une occupation pétrie d'humanité.

> Jean-Marie BALL jeanmarie.ball@hol.fr http://wwwperso.hol.fr/~jball/index.htm (site consacré à Polygraphe)

*Le logiciel Polygraphe IV est disponible dans la bourse de diffusion sous la référence 9218-OM pour la version junior et 9613-OM pour la version complète.*

LA REVUE DE L'EPI POLYGRAPHE IV

-

<sup>3</sup> Michel.Tichit@monet.lyc.ac-rouen.fr

<sup>4</sup> suhrig@ac-montpellier.fr